# **TSS User Guides**

# **TSS Transit service: a step-bystep guide for traders**

G

Published: September 2023

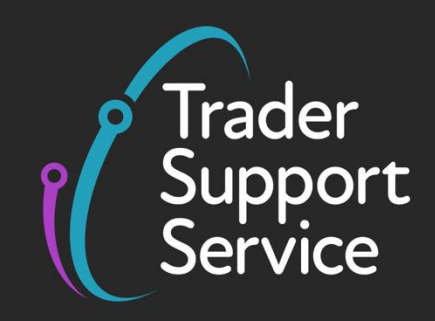

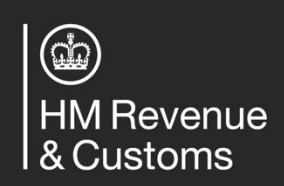

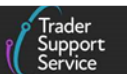

# **Contents**

**MARINE** 

4

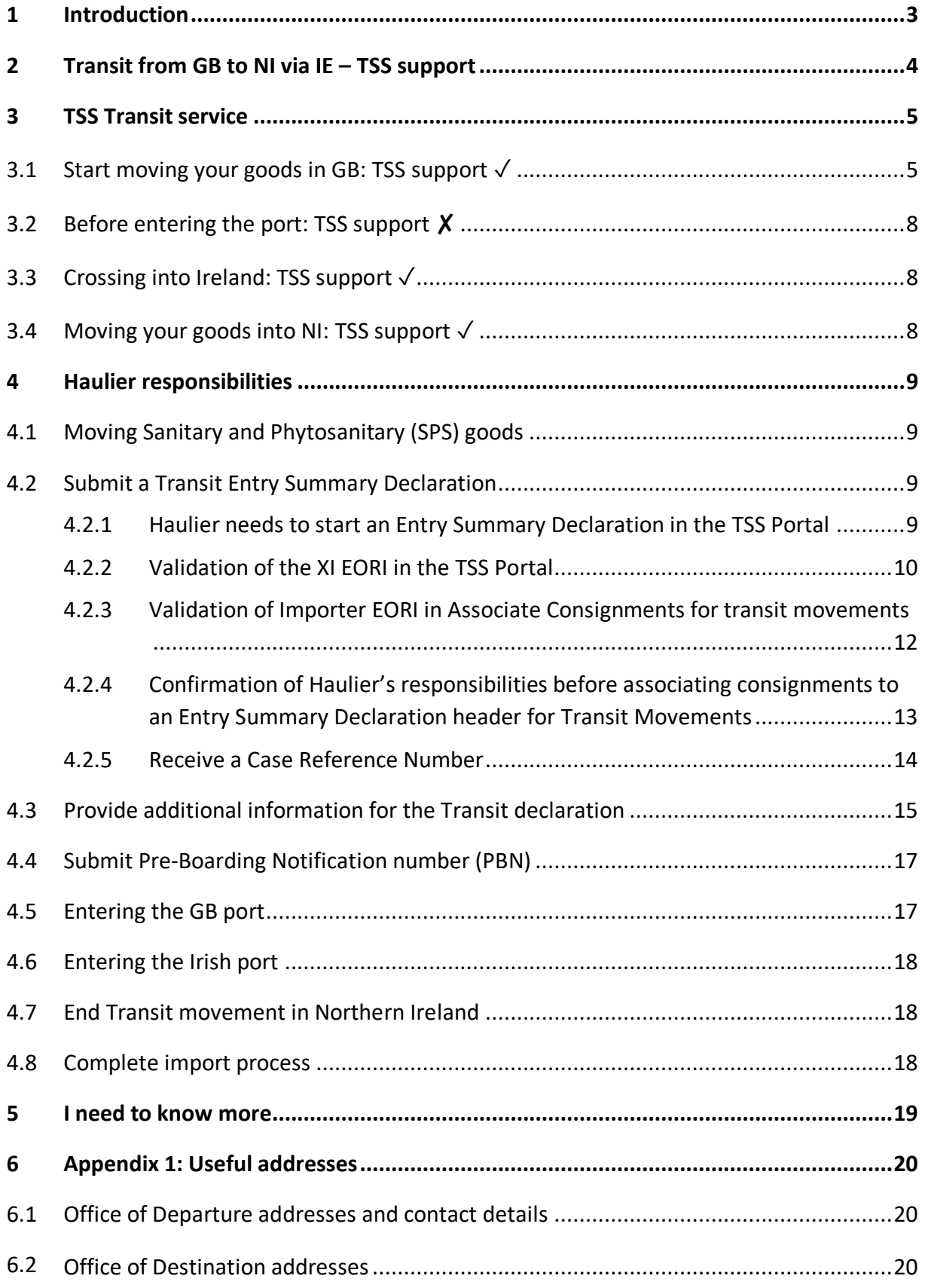

**www.tradersupportservice.co.uk**

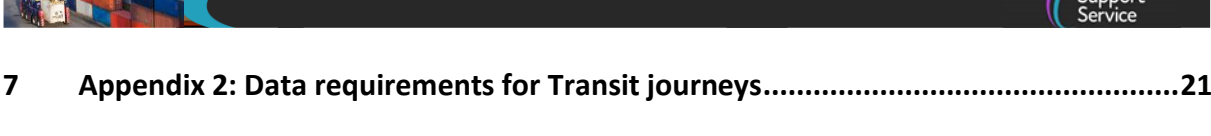

 $\sqrt{\frac{1}{2}}$ Trader

**8 [Changes to guidance and policy..................................................................................25](#page-25-0)**

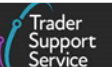

If there are any words or acronyms in this document that are unfamiliar, please visit the [Jargon Buster](https://www.nicustomstradeacademy.co.uk/resources/jargon-buster/) or use the search tool on the [Northern Ireland Customs & Trade Academy](https://www.nicustomstradeacademy.co.uk/)  [\(NICTA\) website](https://www.nicustomstradeacademy.co.uk/) to find a definition.

# <span id="page-3-0"></span>**1 Introduction**

The Trader Support Service (TSS) only supports **Transit Journeys from Great Britain (GB) to Northern Ireland (NI) via Ireland (IE).** As such, this guide only describes the process required for moving goods from GB to NI via IE and how TSS supports traders using this route.

There are only two ways for goods to move from GB to NI via IE:

• **A direct import into IE**: goods are imported and declared to customs at the point of entry into IE and are then in free circulation for onward shipment to NI

**Note**: TSS does not support the direct import of goods into IE because this is a movement to a European Union member state. If you choose this journey, you will need to arrange for your own customs processes to be completed, including:

- Full export declarations and an Exit Summary Declaration, as your goods are leaving the UK safety and security zone when the goods leave GB. You can find out when to make an Exit Summary Declaration on [GOV.UK](https://www.gov.uk/guidance/find-out-when-to-make-an-exit-summary-declaration)
- − Import declarations and Entry Summary Declarations, as your goods are entering the EU safety and security zone when the goods enter IE

**OR**

• **A Transit procedure**: under a **Transit** custom procedure the goods depart from GB, move through IE under duty suspension, and are presented to customs on arrival in NI, where import is declared

TSS offers a declarations service to support the Transit procedure for the route GB-IE-NI, **including starting and ending the Transit customs procedure involved with the transit** movement.

Where a trader organises a Transit procedure outside TSS, TSS can support the required GB-NI declarations but **does not assist with starting and ending the Transit procedure**. For this scenario, TSS will contact the trader to confirm that the additional customs procedures are in hand before resolving the case (see the [Receive A Case Reference](#page-14-0)  [Number](#page-14-0) section of this guide).

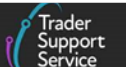

# <span id="page-4-0"></span>**2 Transit from GB to NI via IE – TSS support**

The Transit service provided by TSS is free to use for traders who are registered with TSS and who wish to move goods from GB to NI via IE. **Both the haulier and the importer need to be registered with TSS to use the Transit service**.

If the haulier or importer for your movement have not yet registered with TSS, please follow the process for registration outlined in the [Registration: Step-by-step guide using TSS](https://www.nicustomstradeacademy.co.uk/pdf/registering-your-business/) on NICTA.

### **TSS will support you with submitting the following documents necessary to complete a transit movement:**

- An Entry Summary Declaration into the Import Control System (ICS) (see [GOV.UK\)](https://www.gov.uk/government/publications/import-control-system-guidance-for-the-uk/guidance-for-the-import-control-system-northern-ireland-ics-ni)
- A Transit declaration into the New Computerised Transit System (NCTS) using the TSS Transit guarantee
- A Simplified Frontier Declaration for the NI import declaration
- A Supplementary Declaration for the importer to complete after the goods have reached NI

#### **WHAT IS…**

A **Transit Guarantee** provides security for any duties you may become liable for in a transit country if your movements are not discharged properly before reaching the declared destination country of import.

#### **You will need to organise the following steps without TSS support:**

- A Goods Movement Reference created on the Goods Vehicle Movement System; see the [Creating a Goods Movement Reference](https://www.nicustomstradeacademy.co.uk/pdf/how-to-create-a-gmr/) guide on NICTA
- A Pre-Boarding Notification (PBN) for the Irish Roll on Roll off (RoRo) service (see [Revenu.ie\)](https://www.revenue.ie/en/customs-traders-and-agents/customs-electronic-systems/customs-roro-service/pre-boarding-notification.aspx)
- Any additional certificates and processing of documents required for Sanitary or Phytosanitary (SPS) elements, excise or controlled goods, outside of the customs declaration (see the [Guidance on controlled goods and the Online Tariff Tool](https://www.nicustomstradeacademy.co.uk/pdf/guidance-on-controlled-goods-and-the-online-tariff-tool/) on NICTA)

**www.tradersupportservice.co.uk Copyright © 2023 Trader Support Service. All rights Reserved.**

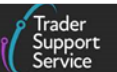

# <span id="page-5-0"></span>**3 TSS Transit service**

### <span id="page-5-1"></span>**3.1 Start moving your goods in GB: TSS support** ✓

- 1. For transit movements via Ireland, a Transit Guarantee is required against any customs duties suspended while the goods are in transit through Ireland. Hauliers registered with TSS can use the TSS Transit Guarantee
- 2. The Transit process in TSS starts when a haulier submits an Entry Summary Declaration with 'Dublin Port' or 'Rosslare Port' selected as the **Port of Arrival**, which defaults the **Route** to 'GB-IE-NI':

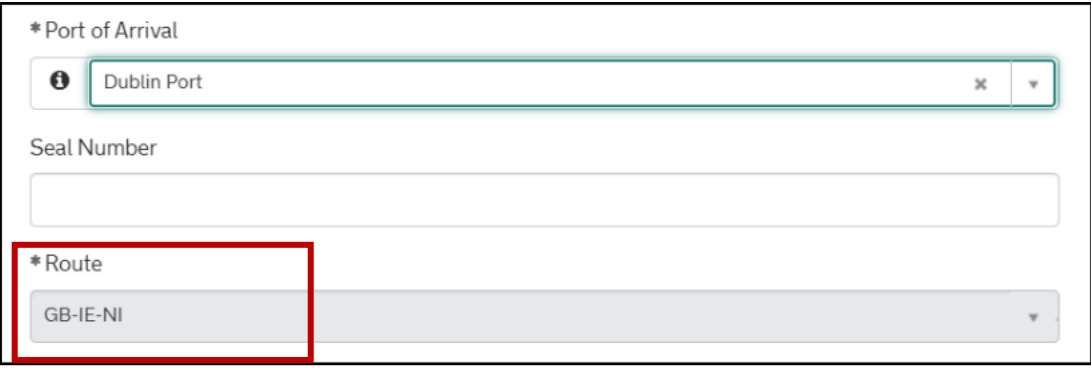

- 3. A Transit case will be created on the TSS Portal, and the Transit Declaration will be transmitted to the New Computerised Transit System (NCTS), which will generate a Transit Local Reference Number (LRN) to provide to your haulier
- 4. An **Entry Summary Declaration** needs to be submitted to the Irish ICS (Import Control System). This is because your goods are moving from one safety and security zone (GB) to another (EU)

TSS will ask your haulier to provide additional data as required by the [Irish ICS](https://www.revenue.ie/en/customs/businesses/electronic-systems/import-control-system.aspx) to ensure your Entry Summary Declaration can be raised and won't be rejected.

**Note**: The **Identity Number of Transport** field of the Entry Summary Declaration for transit movements via IE must follow a specific format in line with the requirements of the Irish ICS system as detailed below:

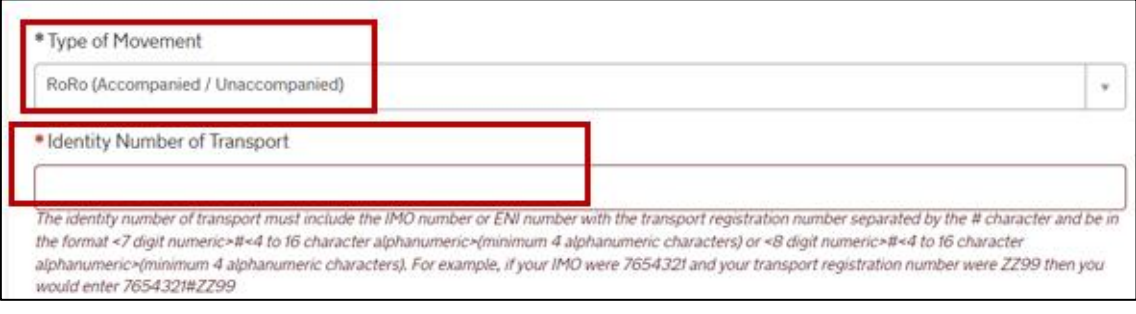

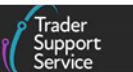

If the **Identity Number of Transport** entered does not meet the Irish ICS system format the field reverts to blank, and the following guidance appears beneath it:

"The identity number of transport must include the IMO number or ENI number with the transport registration number separated by the # character and be in the format <7 digit numeric>#<4 to 16 character alphanumeric>(minimum 4 alphanumeric characters) or <8 digit numeric>#<4 to 16 character alphanumeric>(minimum 4 alphanumeric characters). For example, if your IMO were 7654321 and your transport registration number were ZZ99 then you would enter 7654321#ZZ99".

Once the header and all other fields have been updated, the Entry Summary Declaration is ready to **Save as Draft**.

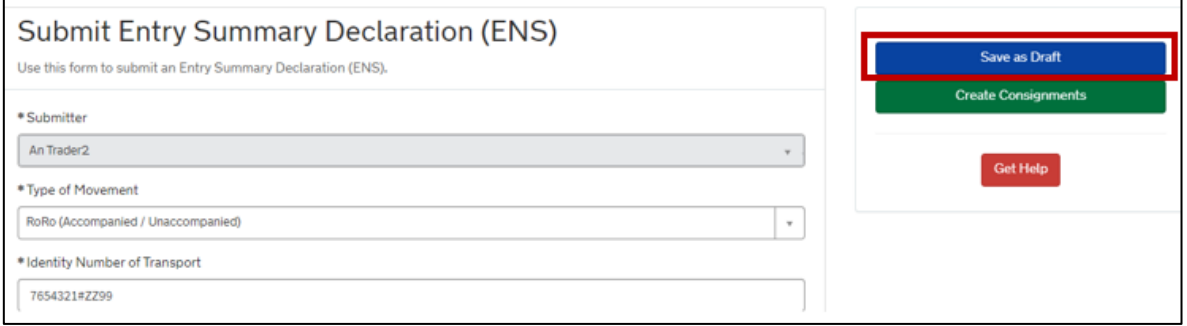

TSS will then provide the draft Entry Summary Declaration **Movement Reference Number (MRN)** for the transit movement:

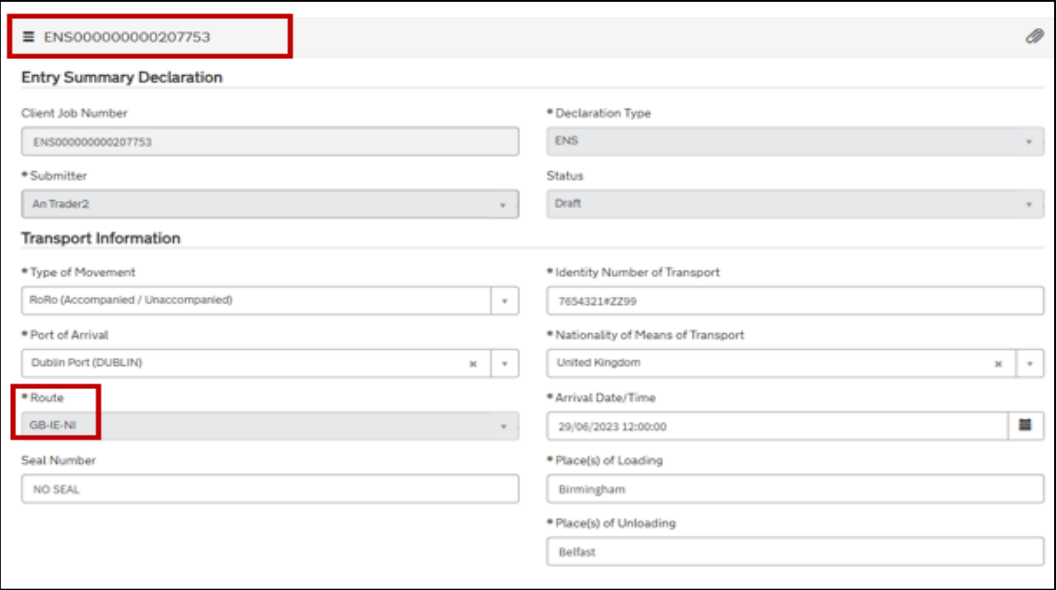

Further guidance can be found in the [ENS Step-by-step guide: Standard Process and](https://www.nicustomstradeacademy.co.uk/pdf/ens-user-guide/)  [Consignment First Process.](https://www.nicustomstradeacademy.co.uk/pdf/ens-user-guide/)

- 5. A **Simplified Frontier Declaration** will be auto-generated from the information provided in the Entry Summary Declaration and held for you as part of the TSS simplified journey. If the movement does not qualify for the TSS simplified journey then TSS will issue a Full Frontier Declaration (FFD). An overview of when Full Frontier Declarations are required can be found in the [Full Frontier Declaration: Step-by-step guide](https://www.nicustomstradeacademy.co.uk/pdf/full-frontier-declaration-user-guide/)
- 6. TSS will complete the Border Force (BF) notification on your haulier's behalf if you have chosen to end the Transit at the **Belfast, Larne, or Warrenpoint Office of Destination**
- 7. Before moving the goods, your haulier must take the Transit LRN to a GB Office of Departure (please refer to [Appendix 1](#page-20-1) in this guide) along with the goods. A Transit Accompanying Document (TAD) will be generated in the New Computerised Transit system (NCTS) for each consignment showing a unique Transit Movement Reference Number (MRN) in numeric form and as a barcode. See [GOV.UK](https://www.gov.uk/guidance/using-the-new-computerised-transit-system-to-move-goods-across-the-eu-and-efta-countries#how-to-use-a-transit-accompanying-document-tad-to-move-goods) for details on NCTS.

The TAD must accompany the goods throughout the entire transit movement and be available for presentation at the final destination or any point of the journey.

#### **WHAT IS…**

Countries that are part of the Common Transit Convention (see [GOV.UK\)](https://www.gov.uk/guidance/common-transit-convention-countries), including the UK, have designated customs offices where movements under Transit procedures must begin and end. These offices are called **Offices of Departure** and **Offices of Destination**, respectively.

- 8. The status and location of transit movements can be tracked by their MRN number on the Transit MRN Follow-up page on the [European Commission](https://ec.europa.eu/taxation_customs/dds2/tra/transit_home.jsp?Lang=en) website. Once goods are presented at the Office of Destination and all customs formalities are completed, the goods will be released and the Transit movement will be ended
- 9. **Note**: If you are [moving sanitary and phytosanitary \(SPS\)](#page-9-1) goods via Ireland, certification must be prepared, and pre-notification is required onto the EU's TRACES NT system **at least 24 hours before your movement starts**. Documentary checks may be required before shipment and/or physical inspections conducted on the goods and seal at the IE port

#### **WHAT IS…**

**TRACES NT (Trade Control and Expert System New Technology)** is the European Commission's online system for health certification and tracking the movement of animals or animal products into and out of the EU.

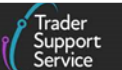

# <span id="page-8-0"></span>**3.2 Before entering the port: TSS support** ✘

Your haulier needs to make a Pre-Boarding Notification (PBN) to the Irish RoRo Service before moving the goods. This notification is necessary to ensure goods can move through the Irish port of entry.

You can learn more about the Pre-boarding Notification (PBN) process online at [Revenue.ie](https://www.revenue.ie/en/customs-traders-and-agents/customs-electronic-systems/customs-roro-service/pre-boarding-notification.aspx) , or from minute 21 of this webinar recording on [Goods movements involving Irish Ports](https://www.nicustomstradeacademy.co.uk/resources/webinars/#irish-ports) .

TSS does not support this function but can provide advice and support to hauliers who are unfamiliar with it.

## <span id="page-8-1"></span>**3.3 Crossing into Ireland: TSS support** ✓

On arrival in Ireland, your haulier must present the goods and all accompanying documents to the local **Irish Office of Transit** for completion of customs formalities and any border agencies inspections.

### <span id="page-8-2"></span>**3.4 Moving your goods into NI: TSS support** ✓

Upon reaching NI, the goods must be taken directly to an **Authorised Consignee location** or the **Belfast, Larne or Warrenpoint [Offices of Destination](#page-20-2)**, where the Transit can be closed.

When a TSS agent contacts you about your Transit case, the agent will inform you of the available TSS Authorised Consignee locations, unless you have your own Authorised Consignee location.

If you go to the **Belfast, Larne, or Warrenpoint Office of Destination**, TSS needs to send a notification to Border Force prior to your arrival.

On arrival at the **Office of Destination** the driver must present all TADs to Border Force for every consignment in the vehicle. The Office of Destination will confirm whether an inspection is required. If no inspection is required, the driver will be informed that the goods have been released and can proceed to their unloading location.

If you opt for an **Authorised Consignee location**, on arrival the driver must present all their TADs for all the consignments in the vehicle. The Authorised Consignee will notify the Office of Destination of your arrival and confirm whether an inspection is required. If no inspection is required, the Authorised Consignee will carry out the necessary checks and inform the driver that the movement has ended, and the goods can proceed to their unloading location.

Where an **inspection** is required, this will be conducted at the Authorised Consignee or Office of Destination location. Permission to proceed will then be provided by the location. In some limited circumstances, the Authorised Consignee location may direct hauliers to facilities in the vicinity of Belfast International Airport if a further inspection is required.

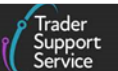

# <span id="page-9-0"></span>**4 Haulier responsibilities**

### <span id="page-9-1"></span>**4.1 Moving Sanitary and Phytosanitary (SPS) goods**

If you are using Transit procedures to move SPS goods, you must enter a pre-notification onto the EU TRACES NT system and declare 'IE' as the goods destination 24 hours before your movement starts.

It is the responsibility of the NI importer to upload Export Health Certificates and other SPS documents onto the Irish TRACES NT system. There is more information on Goods [movements involving Irish Ports -](https://www.nicustomstradeacademy.co.uk/resources/webinars/#irish-ports) Transit and Indirect Exports in a webinar by Ireland's Department of Agriculture, Food and the Marine (DAFM), from minute 40 onwards.

Currently the DAFM portal does not support transit, so you will need to **contact DAFM to obtain a MRN** to use for your movement because the **Transit MRN isn't accepted when moving SPS goods**.

## <span id="page-9-2"></span>**4.2 Submit a Transit Entry Summary Declaration**

#### <span id="page-9-3"></span>**4.2.1 Haulier needs to start an Entry Summary Declaration in the TSS Portal**

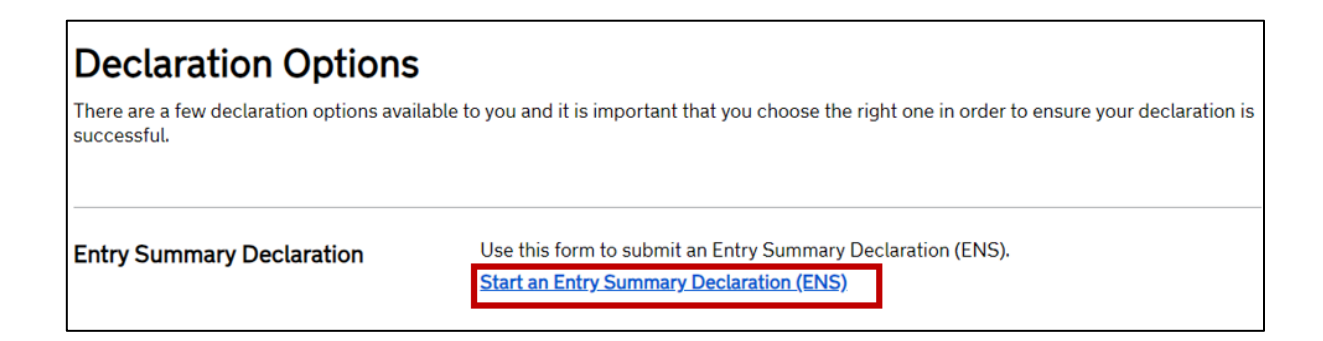

**Note**: For transit movements, the haulier should only select 'Dublin Port' or 'Rosslare Port' as the **Port of Arrival***,* depending on their journey.

For **Transit movements**, please note that TSS will **validate** that the **Importer EORI** entered on Entry Summary Declaration consignments is registered on TSS. If the EORI number entered in the **Importer EORI** field is not TSS registered, this field will revert to blank and the following message will be displayed:

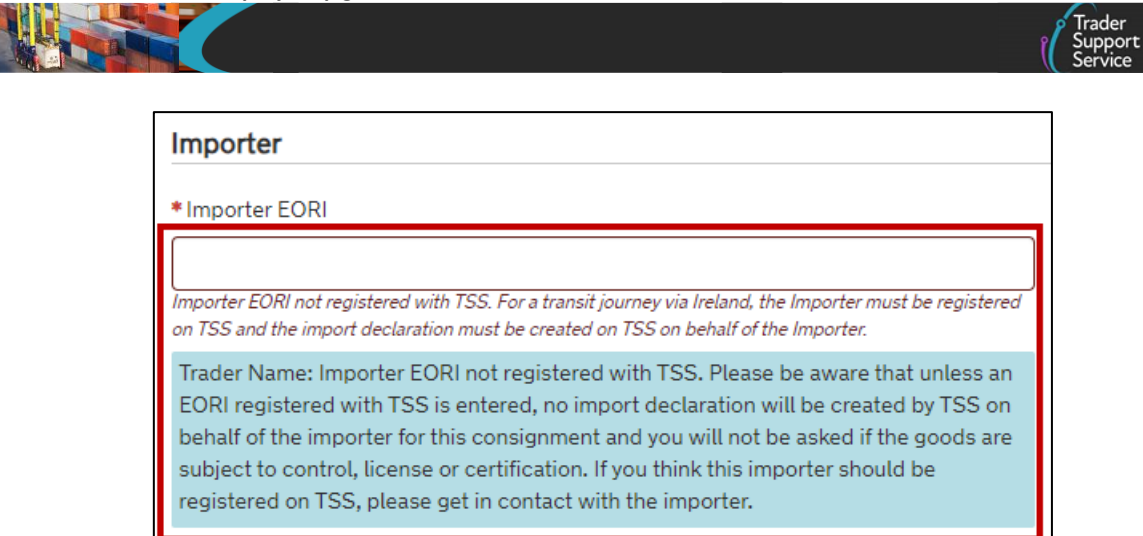

#### <span id="page-10-0"></span>**4.2.2 Validation of the XI EORI in the TSS Portal**

Businesses moving goods into or out of NI need an **Economic Operator's Registration Identification (EORI) number starting with XI**. To be issued with an XI EORI, businesses must have a **permanent business establishment** or handle **specified customs activities in NI**. Guidance about obtaining EORI numbers can be found on [GOV.UK.](https://www.gov.uk/eori/eori-northern-ireland)

From August 2023, HMRC began removing XI EORI numbers from businesses who did not meet the NI establishment or customs activity criteria. **These businesses may however continue to move goods into NI by using TSS.**

All XI EORI numbers stored in TSS Company Profiles are subject to regular checks to ensure the validity status remains accurate in the system. The TSS Company Profile has a read-only field to indicate whether the **XI EORI Number** has been successfully validated:

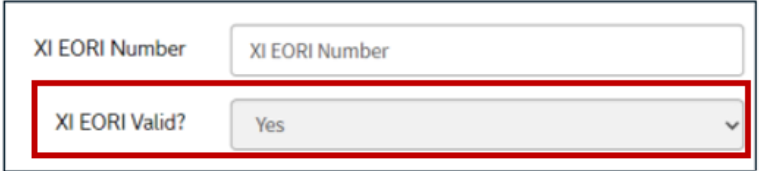

**Important**: **Hauliers** and **carriers** were **excluded** from HMRC's XI EORI review and will therefore retain their XI EORI numbers. For information purposes, TSS does however provide a hyperlink in the Entry Summary Declaration (ENS) Consignment form for checking **Carrier EORI** validity on the [Europa Operator Systems \(EOS\) website.](https://ec.europa.eu/taxation_customs/dds2/eos/eori_validation.jsp?Lang=en)

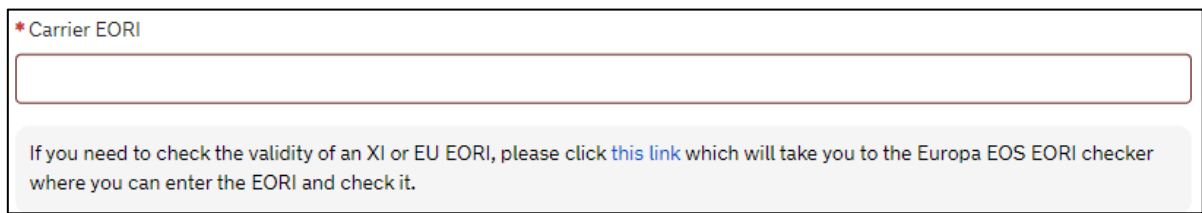

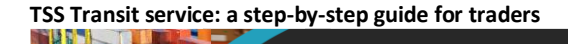

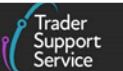

TSS provides hyperlinks underneath the **Consignee** and **Consignor** fields on the Entry Summary Declaration (ENS) Consignment form for checking **XI EORI** number validity

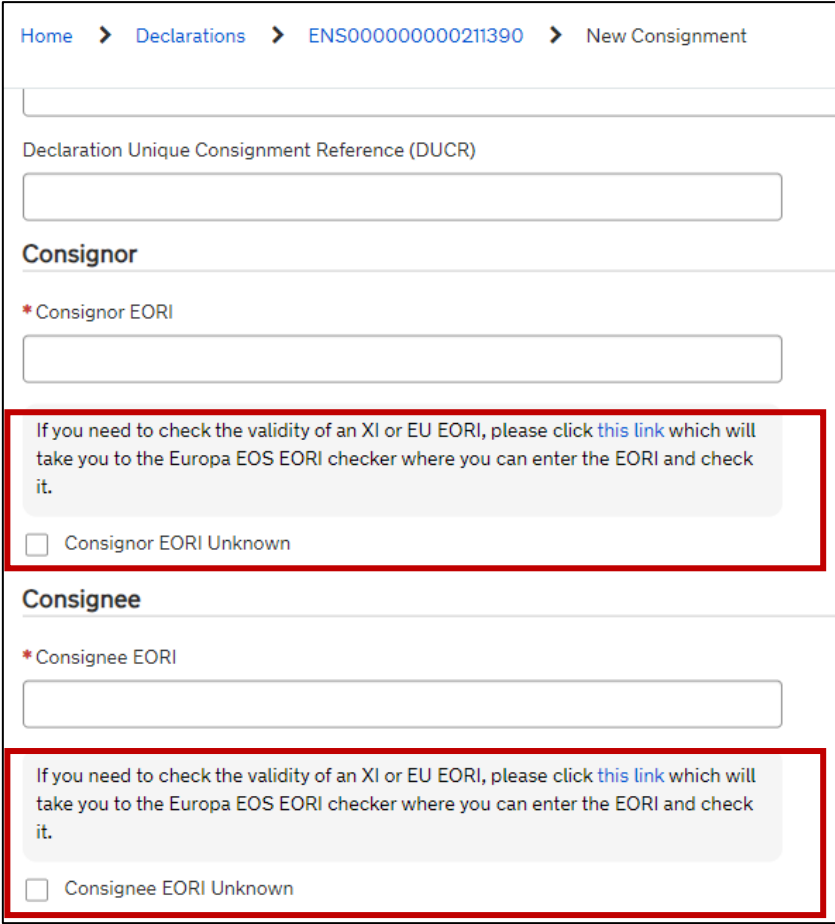

To ensure that invalid EORIs are not used to create an Entry Summary Declaration (ENS) Consignment, users will receive a notification if an expired/invalid EORI has been entered in the **Consignee** or **Consignor** fields.

The message will state:

"Warning: This EORI is not valid. The name and address fields of a trader associated with that EORI are populated for you and will be used when you save and submit this data to avoid the rejection of an invalid EORI in your ENS – please check that this is the correct name and address. To override this and use the EORI instead then untick the Unknown/Invalid flag."

The affected field(s) will subsequently be re-named **Consignee / Consignor EORI Invalid** as shown. In such instances, TSS will **auto-populate the Consignee** and **Consignor name and address information directly** from the **Trader's Company Profile** instead of continuing with an invalid XI EORI number.

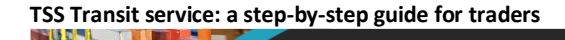

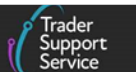

NB: This is only possible if **traders have not elected to keep this information 'private' on their Company Profile.**

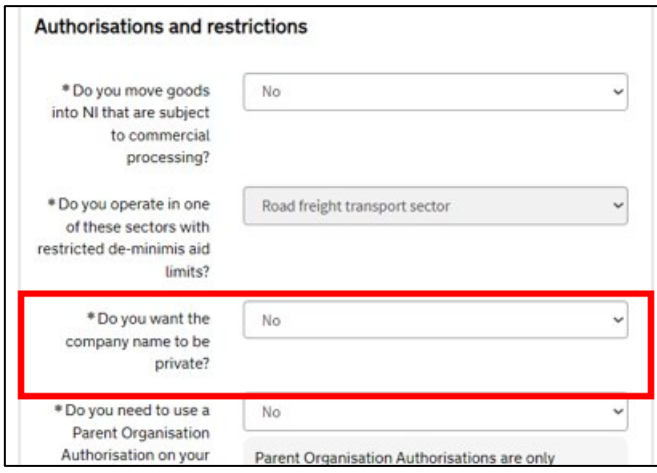

If traders have not agreed with sharing company details from their Company Profile, then the **Consignor EORI / Consignee EORI Unknown/Invalid** flag will appear as ticked and the name and address must be provided manually by the user.

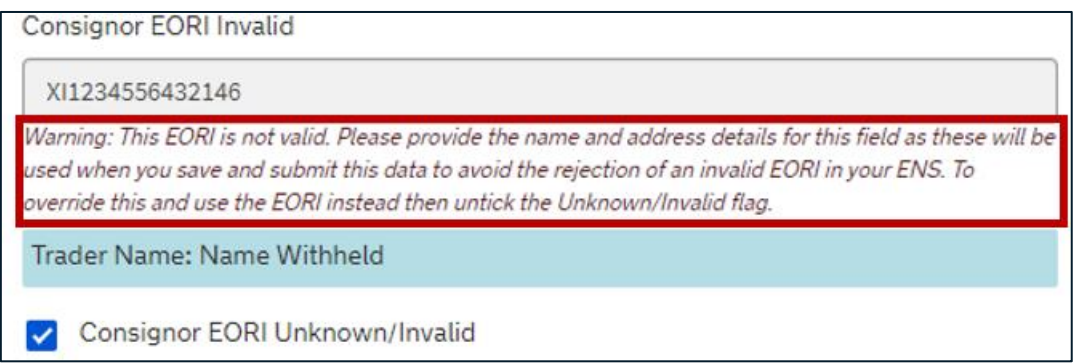

To override this functionality and continue using the EORI instead, the user must un-tick the **Consignor EORI / Consignee EORI Unknown/Invalid** flag.

More information about **XI EORI validation assistance** and how to complete the **Entry Summary Declaration** submission can be found in the [ENS Step-by-step guide: Standard](https://www.nicustomstradeacademy.co.uk/pdf/ens-user-guide/)  [Process and Consignment First Process.](https://www.nicustomstradeacademy.co.uk/pdf/ens-user-guide/)

#### <span id="page-12-0"></span>**4.2.3 Validation of Importer EORI in Associate Consignments for transit movements**

When hauliers are using the TSS **Associate Consignments** functionality to add consignments to an Entry Summary Declaration header on the **GB-IE-NI route**, TSS applies additional criteria and will only list consignments where the **Importer EORI** is TSS registered:

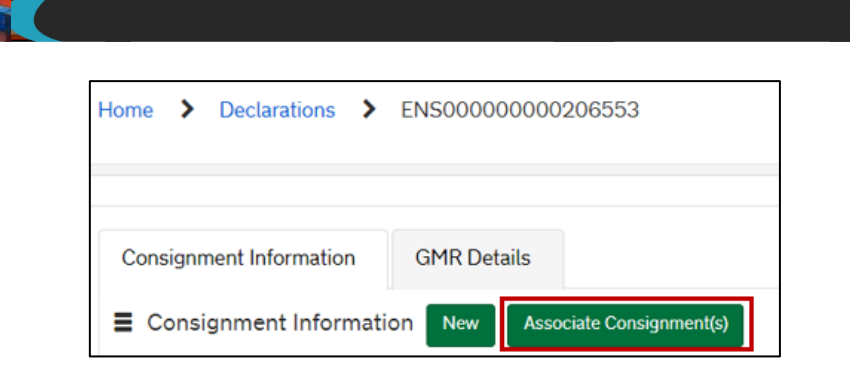

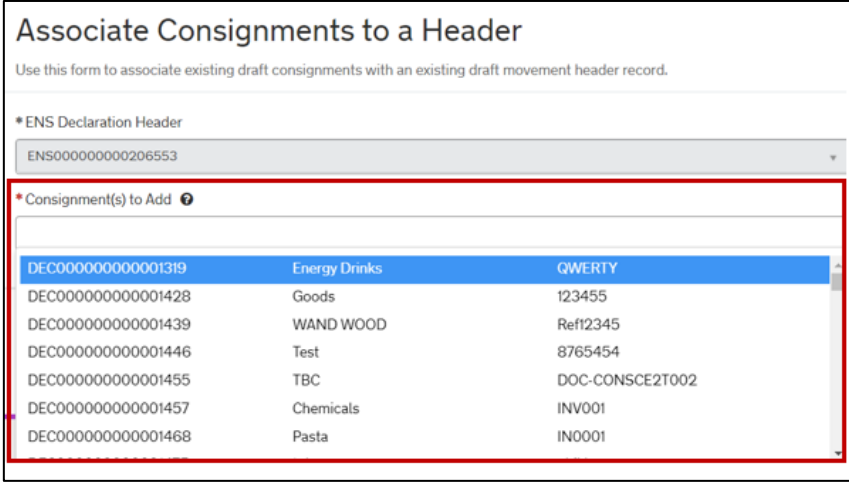

### <span id="page-13-0"></span>**4.2.4 Confirmation of Haulier's responsibilities before associating consignments to an Entry Summary Declaration header for Transit Movements**

When the Entry Summary Declaration Movement has a **Route GB-IE-NI** and the **ENS Only Reason** field has been populated, the haulier will be presented with a dialog box asking them to confirm their responsibilities before associating a consignment to an Entry Summary Declaration Header:

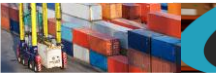

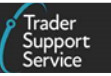

× Confirm ENS-Only Consignment(s) This goods movement is for a Transit via Ireland and requires an import declaration to be declared with TSS. If you want to use TSS's Transit Guarantee then please provide proof of the import declaration for the consignments listed as having an ENS only when requested by TSS. If you are not able to do this then please use your own Transit Guarantee. If you can do neither then please click 'Cancel' and do not associate 'ENS only' consignments. The following consignment(s) that you have selected have the ENS only reason(s) selected as follows: DEC000000000364476 - My trader is due to submit the Simplified Frontier Declaration (SFD) using a system outside of TSS. If any of these ENS Only Reasons are incorrect then click 'Cancel'. You can then edit the Consignment(s) before associating to a Header. Do you wish to associate these consignments(s)? If click 'Confirm' then all consignments selected will be associated to your ENS header. If you click 'Cancel' then none of the consignments selected will be associated to your ENS Header, including those that are not assigned as 'FNS only' Confirm Cancel

There are **Confirm** and **Cancel** buttons within the pop up:

- **Confirm** the pop-up will close and the **Submit** operation to associate all consignments to the Entry Summary Declaration movement header will continue
- **Cancel** the pop-up will close, and the selected consignments will NOT be associated to the ENS header and the haulier will be returned to the **Associate Consignments to a Header** form

**Note:** Hauliers and traders must only select an '**ENS Only Reason**' on a Transit journey if evidence of the Import Declaration can be provided to TSS.

#### <span id="page-14-0"></span>**4.2.5 Receive a Case Reference Number**

Once the Entry Summary Declaration is submitted your haulier will receive a notification from TSS confirming that a Transit case has been raised on their behalf:

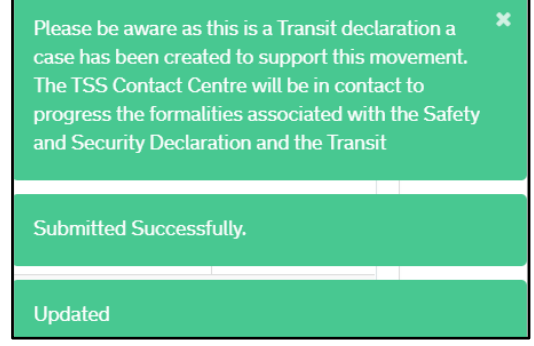

**www.tradersupportservice.co.uk**

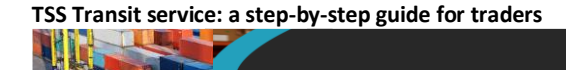

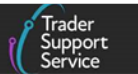

The case is accessible via the TSS Portal and will be designated as 'Transit':

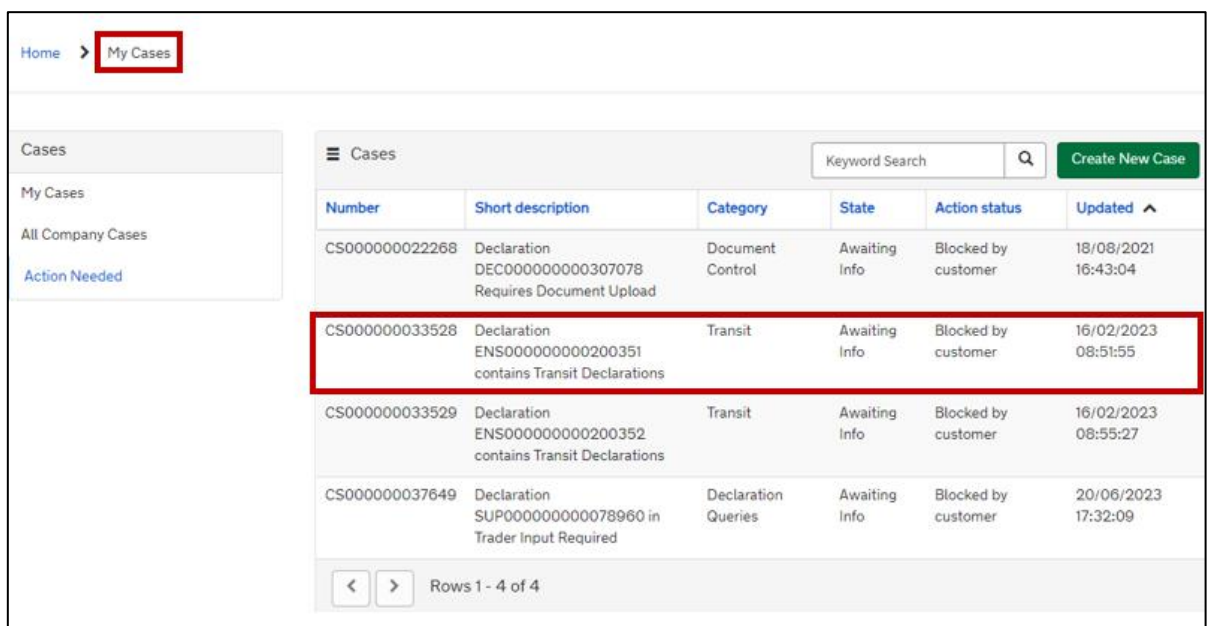

# <span id="page-15-0"></span>**4.3 Provide additional information for the Transit declaration**

Your haulier will then receive an e-mail notification update on the case, asking them to access the Transit case on the TSS Portal. An Excel template will be attached to the case on the TSS Portal, which needs to be populated with the required information and the requested documentation collated.

The haulier will need to attach the documentation to the case notes on the TSS Portal by clicking on the paperclip icon while in the case view (see screenshot below). Guidance on populating the template is shown in [Appendix 2: Data requirements for Transit journeys.](#page-21-0)

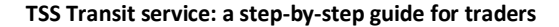

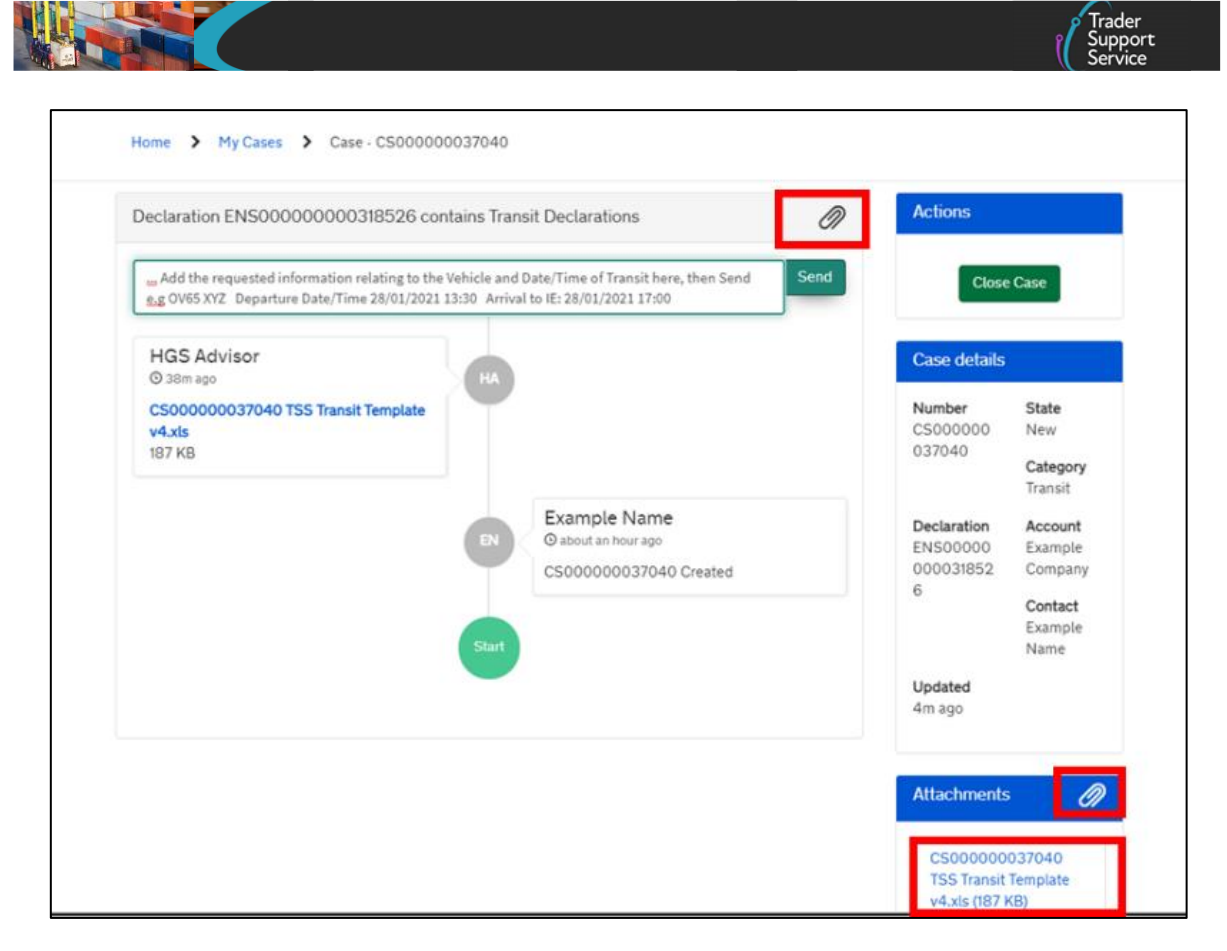

The haulier should complete this step **at least three working hours before movement begins**.

**Note**: TSS Transit working hours are 7:30am – 10:30pm, seven days a week.

The information request is also displayed as a notification link at the top of the screen in the **Case** view.

While the Transit case is still open and needs additional information to be supplied (e.g., the completed Excel template) or other actions (e.g., the above case notes), then the case will display to the haulier under **Action Needed**:

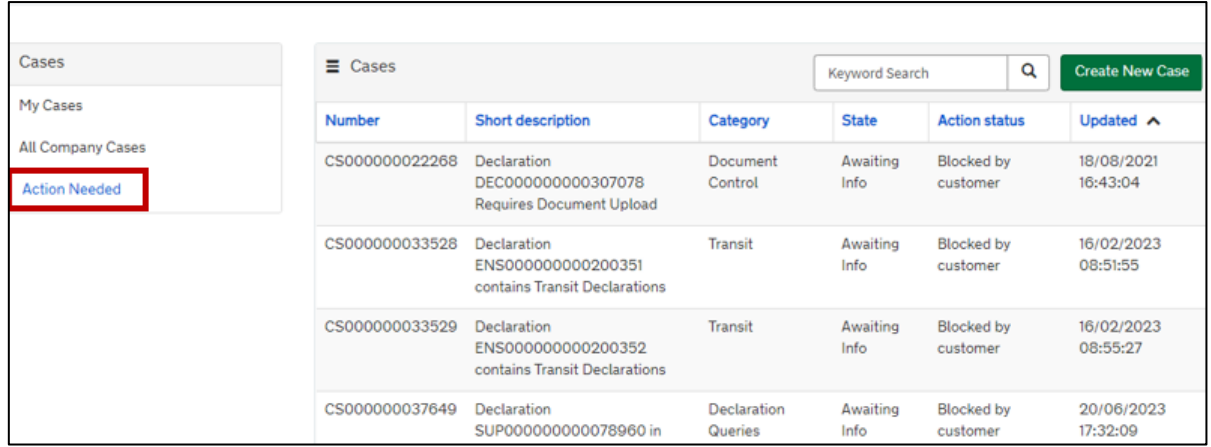

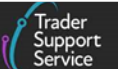

**Note:** The **Action Needed** view includes cases at different stages:

- During initial data gathering
- If TSS requires haulier input

#### **and**

• When Transit is in progress, awaiting confirmation of arrival

Once all the required information is provided to TSS, your haulier will receive an email advising the **ENS MRN** and the **Transit LRN**, which are also visible through the TSS Portal:

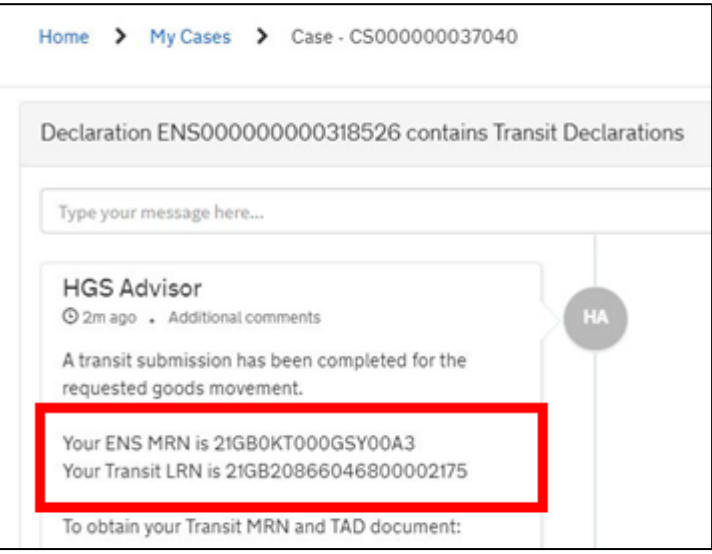

### <span id="page-17-0"></span>**4.4 Submit Pre-Boarding Notification number (PBN)**

Your haulier needs to create a Pre-Boarding Notification number (PBN) on the Irish Customs [Roll on Roll off service](https://www.revenue.ie/en/customs-traders-and-agents/customs-electronic-systems/customs-roro-service/pre-boarding-notification.aspx) (RoRo service), using the Entry Summary Declaration MRN provided by TSS and the Transit MRN as given to the driver for processing at the GB Office of Departure.

When creating the PBN, the haulier will need to select **Movement Direction** as 'Into Ireland'.

Obtaining the PBN will fulfil the Irish Office of Transit requirements – a necessary part of the transit movement.

Detailed instructions on how to navigate the PBN process can be found on pages 12–19 of the [PBN User Guide.](https://www.revenue.ie/en/online-services/support/documents/help-guides/ros/pbn-user-guide.pdf) Hauliers can also contact [CustomsPBN@revenue.ie](mailto:CustomsPBN@revenue.ie) if they have queries.

### <span id="page-17-1"></span>**4.5 Entering the GB port**

The driver must have the Irish PBN before entering the GB port and provide it to the ferry operator in order to board the ferry to Ireland.

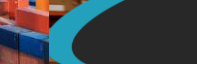

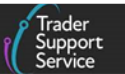

# <span id="page-18-0"></span>**4.6 Entering the Irish port**

If moving SPS goods, the appropriate accompanying certificates (e.g., Export Health Certificate, Phytosanitary Certificate) must be carried with the goods, and may be subject to a documentary check and/or the goods may be subject to a physical inspection at the Border Control Post in the Irish ports of entry.

The SPS documentary requirements must be arranged by the NI importer and hauliers must ensure that the NI importer has obtained the correct SPS documents in advance.

The haulier will need to be registered with DAFM to be authorised to access the TRACES NT platform. The haulier will have to notify Border Control in Ireland, 24 hours in advance of movement of the goods, by generating a Common Health Entry Document (CHED) for each consignment on the TRACES NT platform. This is a legal requirement of the EU.

# <span id="page-18-1"></span>**4.7 End Transit movement in Northern Ireland**

The goods must be taken directly to an Authorised Consignee location or the Belfast, Larne, or Warrenpoint Office of Destinations where the Transit can be discharged. Details on requirements to end the transit movements are covered in the [Moving your goods into NI:](#page-8-2)  [TSS support](#page-8-2) section of this guide.

## <span id="page-18-2"></span>**4.8 Complete import process**

TSS will submit the Simplified Frontier Declaration on the importers behalf once the haulier has confirmed arrival. TSS will auto-generate a Simplified Declaration on the TSS Portal and notify the declarant that it has been created and is ready to be completed.

TSS will populate the transit-specific information in the Supplementary Declaration. The transit MRN value will be added to the **Header Previous Document** and the **Location of Goods (Border release)** field will be updated with the location at which the transit journey was discharged.

- In cases where the transit journey was completed at an Office of Destination, the **Location of Goods** field will be populated with the Office of Destination where the goods and TAD were presented on arrival: Belfast, Larne or Warrenpoint
- When the transit journey was completed at a TSS Authorised Consignee Location (ACL), the **Location of Goods** field will be populated with 'PING Handling Limited (GBAUBELBELHYX)', as the Authorised Consignee for TSS

The Supplementary Declaration is generated by TSS for the importer to complete, which will finalise the process.

Separate guidance on the submission of Simplified Declaration is available in the [Supplementary Declarations: Step-by-step guide](https://www.nicustomstradeacademy.co.uk/pdf/supplementary-declarations-how-to-create-a-supplementary-declaration-for-all-goods/) on NICTA.

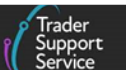

# <span id="page-19-0"></span>**5 I need to know more**

There are additional guides available on [NICTA](https://www.nicustomstradeacademy.co.uk/) to support you with trade into and out of NI:

- [How to use the TSS Portal](https://www.nicustomstradeacademy.co.uk/pdf/how-to-use-the-tss-portal)
- [Goods movements involving Irish Ports](https://www.nicustomstradeacademy.co.uk/video/goods-movements-involving-irish-ports-transit-and-indirect-exports/)  Transit and Indirect Exports [webinar]
- [Creating a Goods Movement Reference](https://www.nicustomstradeacademy.co.uk/pdf/how-to-create-a-gmr-on-gvms/)
- [Supplementary Declarations: Step-by-step guide](https://www.nicustomstradeacademy.co.uk/pdf/supplementary-declarations-how-to-create-a-supplementary-declaration-for-all-goods/)
- [Guidance on controlled goods and the Online Tariff tool](https://www.nicustomstradeacademy.co.uk/pdf/guidance-on-controlled-goods-and-the-online-tariff-tool/)
- [Goods movements involving Irish Ports](https://www.nicustomstradeacademy.co.uk/resources/webinars/#irish-ports)  Transit and Indirect Exports [webinar]
- ENS Step-by-step guide: [Standard Process and Consignment First Process](https://www.nicustomstradeacademy.co.uk/pdf/ens-user-guide/)

You can also consult the [TSS Contact Centre](https://www.tradersupportservice.co.uk/tss?id=tss_contact_us) for support on 0800 060 8888.

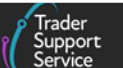

# <span id="page-20-0"></span>**6 Appendix 1: Useful addresses**

# <span id="page-20-1"></span>**6.1 Office of Departure addresses and contact details**

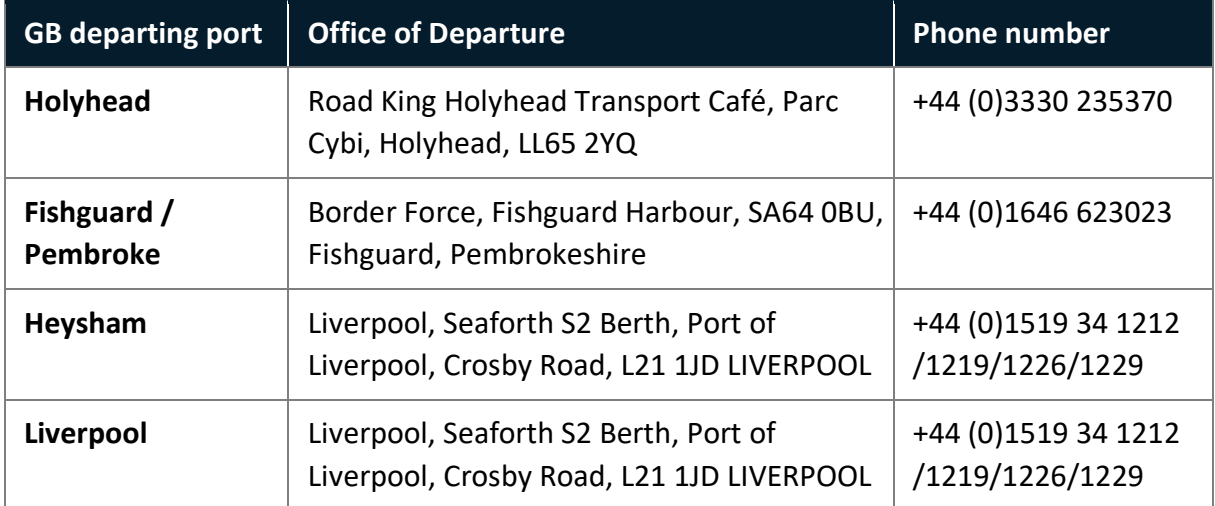

# <span id="page-20-2"></span>**6.2 Office of Destination addresses**

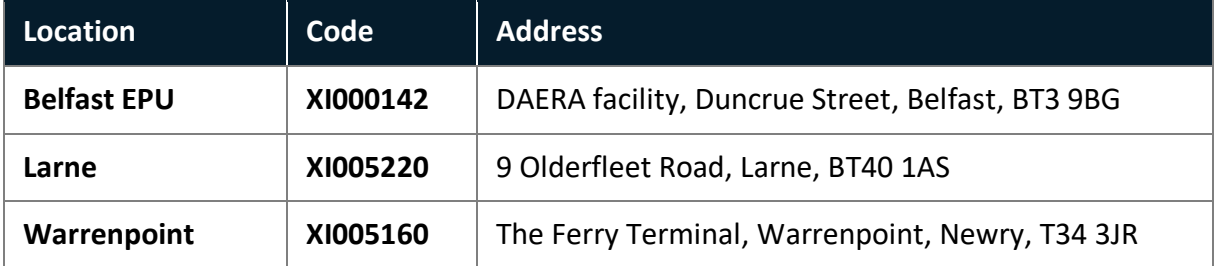

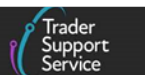

# <span id="page-21-0"></span>**7 Appendix 2: Data requirements for Transit journeys**

Appendix 2 provides guidance to support completing the Excel data template required for a goods movement from GB to NI via IE:

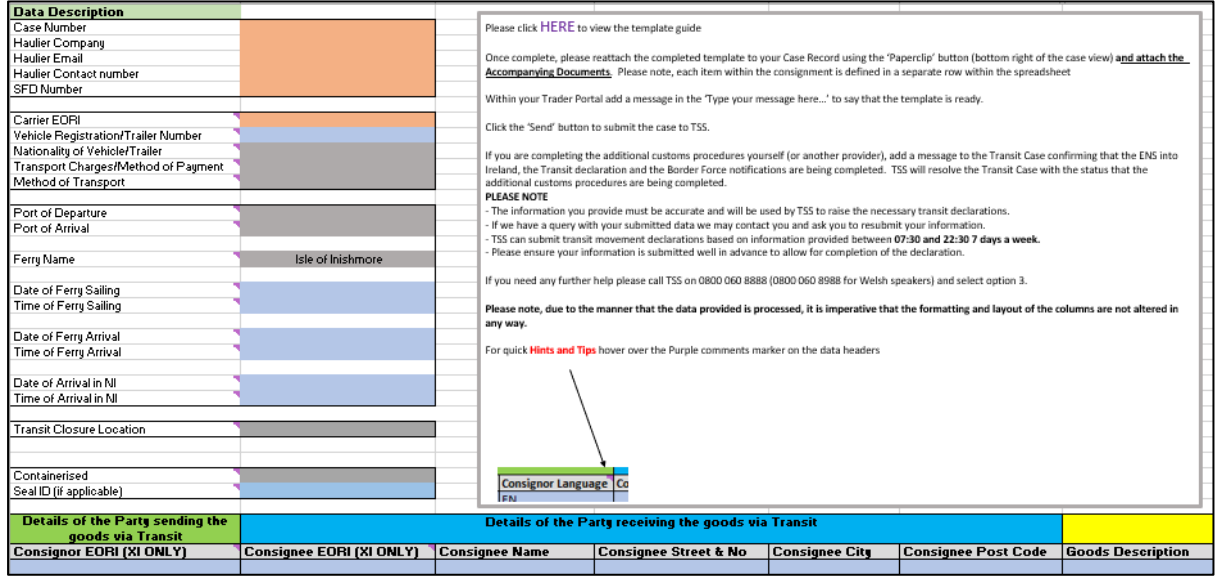

Please ensure that the correct **Transit Closure** location is selected as this cannot be changed after the submission of the Transit documents.

The rows greyed out in the table below are auto-populated by TSS.

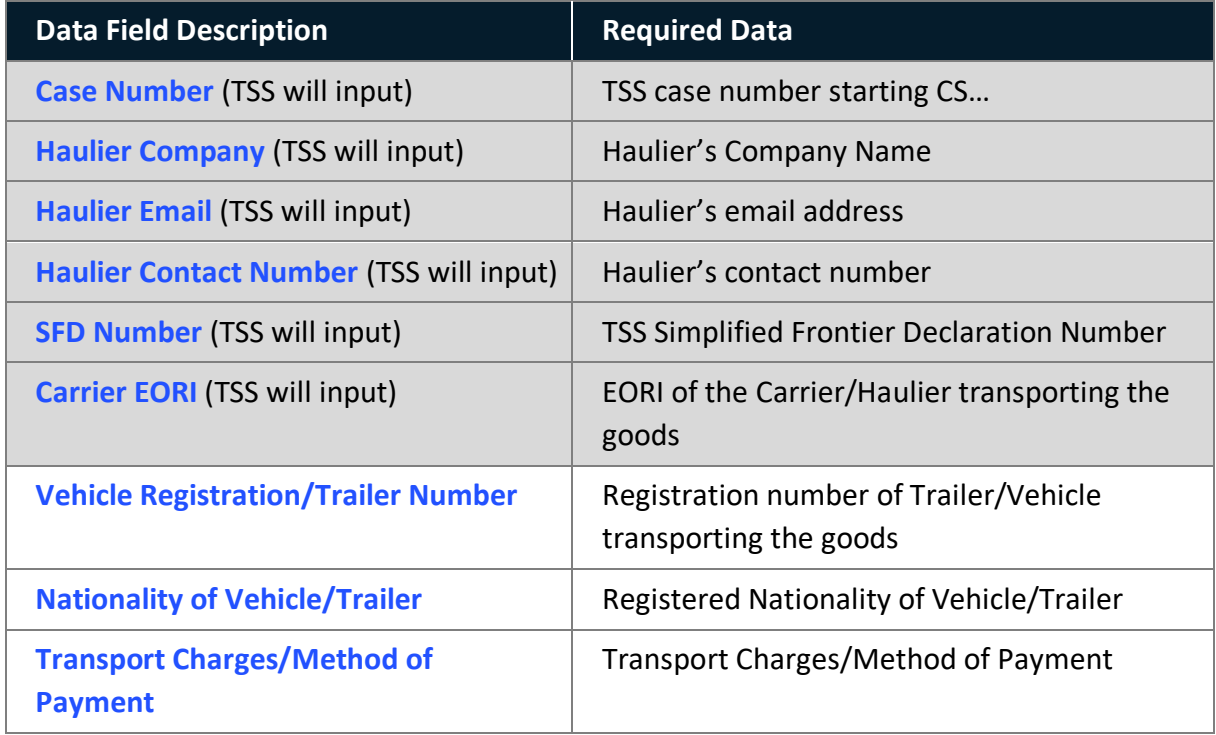

**www.tradersupportservice.co.uk**

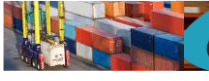

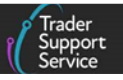

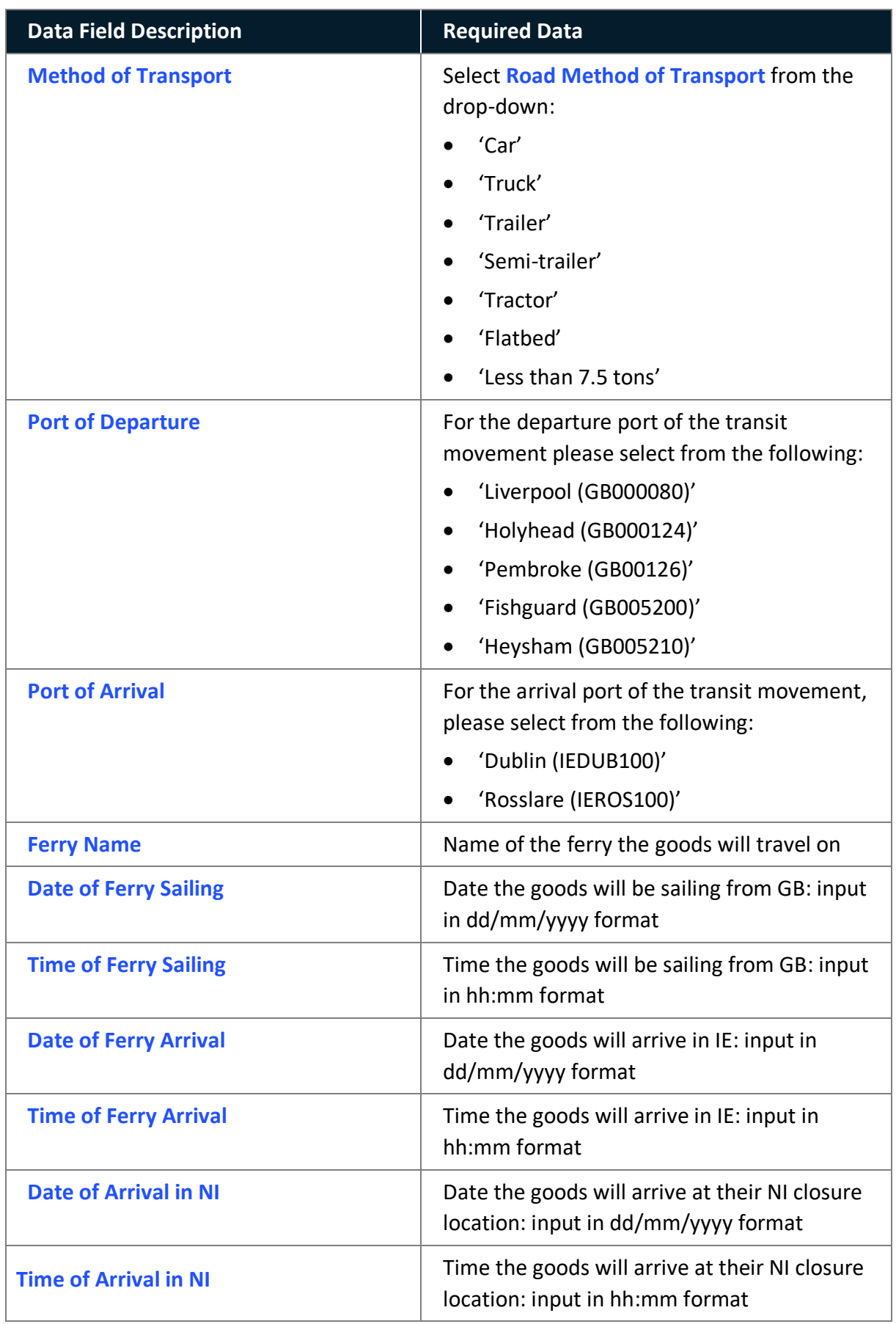

**www.tradersupportservice.co.uk**

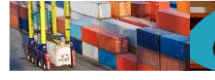

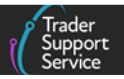

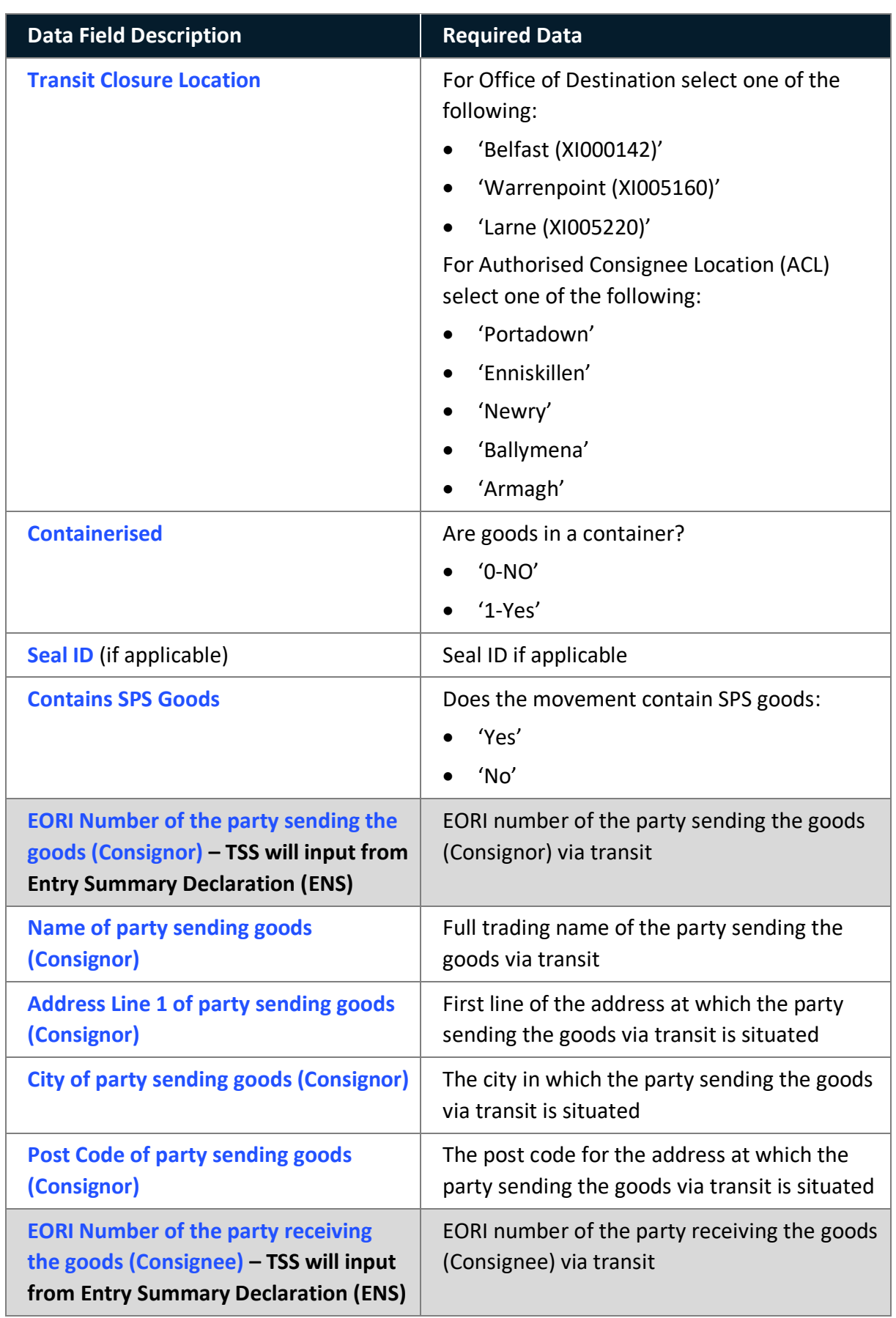

**www.tradersupportservice.co.uk**

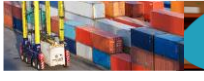

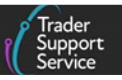

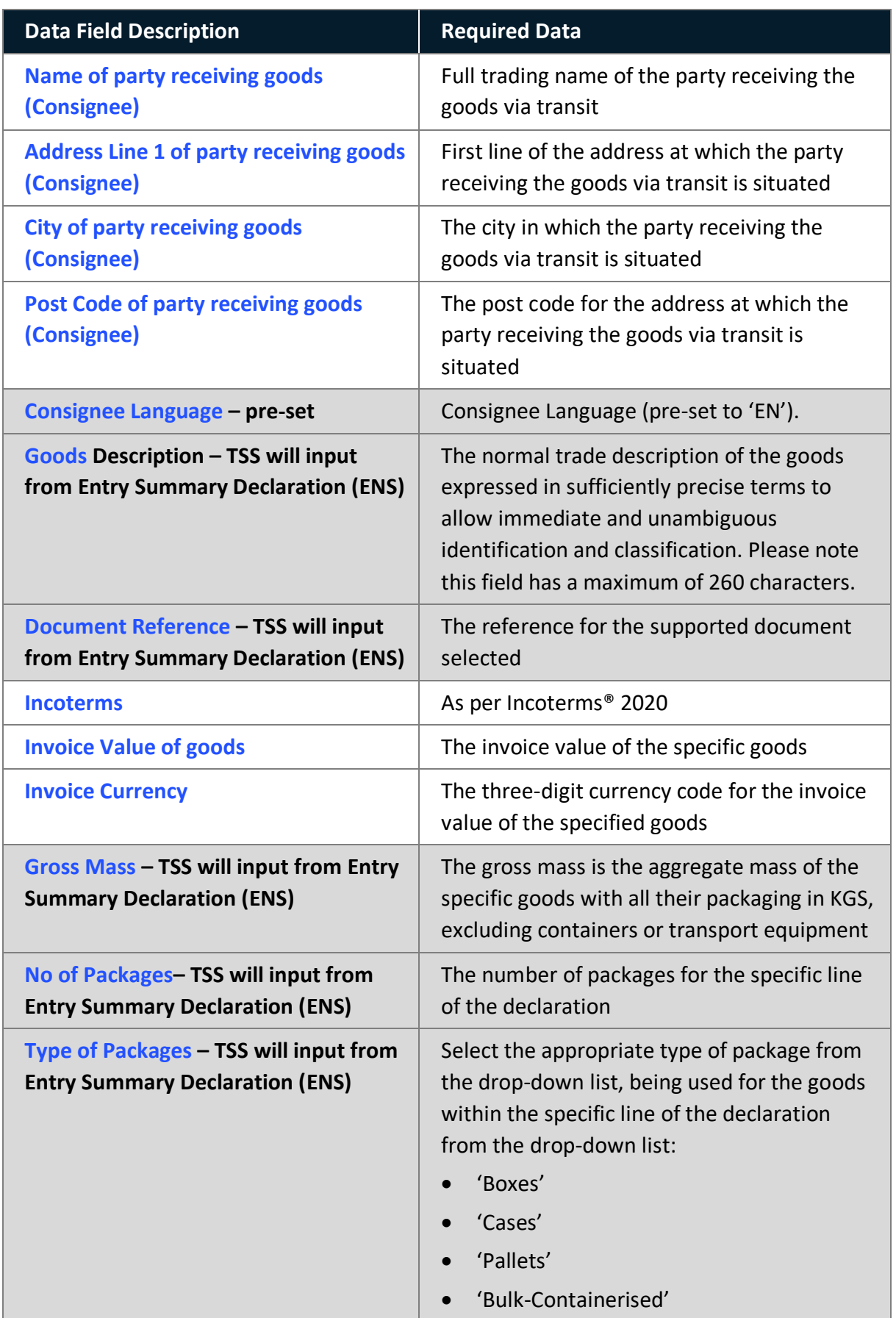

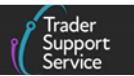

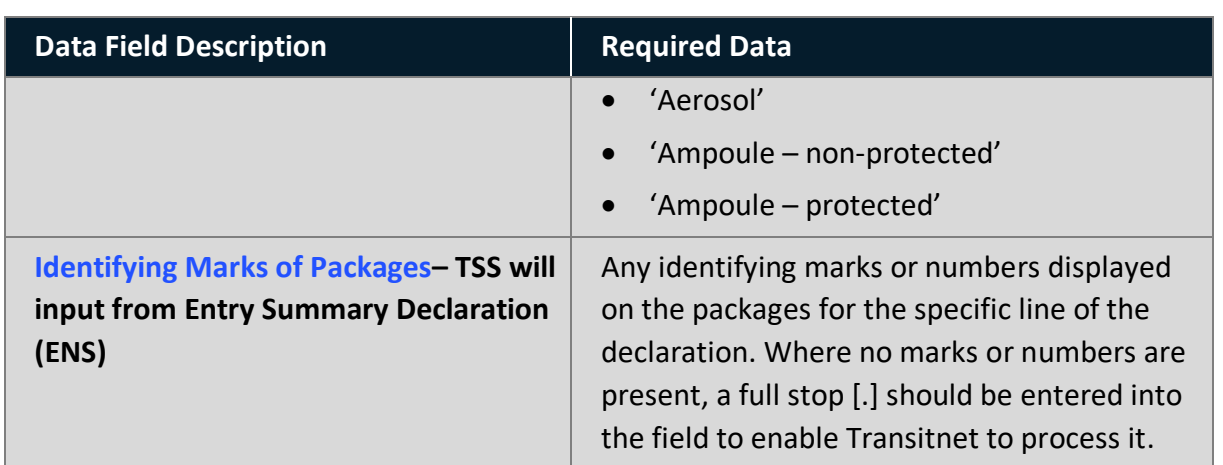

# <span id="page-25-0"></span>**8 Changes to guidance and policy**

Last updated September 2023.

**September 2023**: Section 4.2.2 updated to cover XI EORI Validation Assistance in TSS

**July 2023:** Sections 3.1 and 4.2. updated to reflect Validation on Importer EORI and ENS only option. Continuous improvements also applied to guidance with updated screenshots and review of current TSS Transit process.

**July 2022:** Addition of section on changes to guidance and policy.

**April 2022:** General improvements to guide.

**Published** 2021.